## **Ejercicio Práctico 07 Windows XP**

- 1) Abrir el Explorador de archivos y posteriormente generar la siguiente estructura de carpetas en el Disco 3 1/2 (A:), sin modificar la estructura actual que posee el mismo.
- 2) Abrir la aplicación WordPad y en el documento en blanco que se presenta ingresar el siguiente texto: "Los domingos, Diario Noticias siempre lo tiene bien informado". Posteriormente guardar el documento actual con el nombre **Noticias** en la carpeta **Diarios**.
- 3) En un nuevo documento de WordPad ingresar el siguiente texto: **"**Revista Cosmos, la revista del siglo 21**"**. Posteriormente guardar el documento actual con el nombre **Cosmos** en la carpeta **Revistas**.

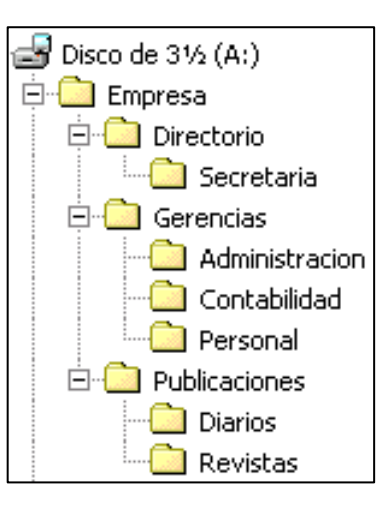

- 4) Abrir el documento **Noticias** guardado anteriormente y cambiar la palabra "domingo" por "sábados". Posteriormente guardar los cambios efectuados al documento actual con el nombre **Noticias edicion sabatina** en la carpeta **Publicaciones**.
- 5) Utilizando la aplicación WordPad, generar los siguientes documentos:

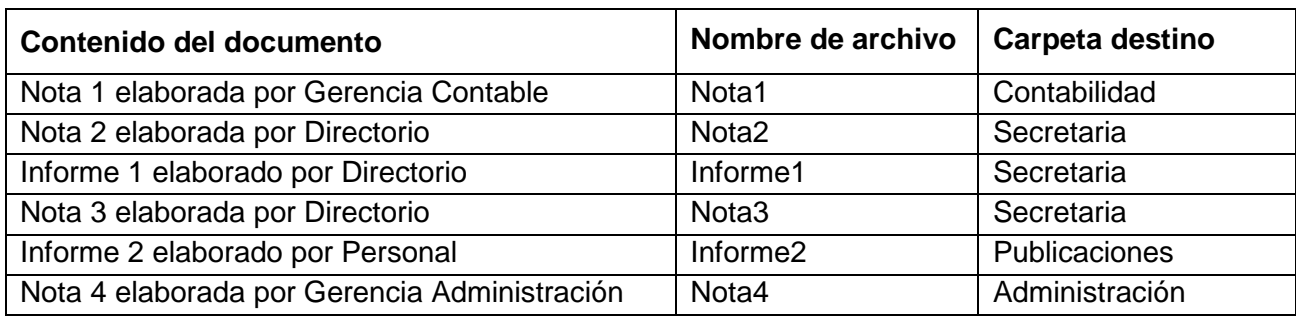

- 6) Mover el archivo nombrado como **Informe2** de la carpeta **Publicaciones** a la carpeta **Personal**.
- 7) Crear una carpeta con el nombre **Notas** dentro de la carpeta **Empresa** y en ella copiar todos los archivos de esta clase, guardados en las distintas carpetas.
- 8) Mover la carpeta **Publicaciones** conjuntamente con todo su contenido a la carpeta **Secretaria**.
- 9) Copiar el archivo nombrado como **Informe1** de la carpeta **Secretaria** a la carpeta **Contabilidad**.
- 10) Cambiar el nombre del archivo **Informe1** de la carpeta **Contabilidad** por **Informe3**. Posteriormente abrir dicho archivo desde WordPad y modificar su contenido, de forma que refleje la siguiente información: "Informe 3 elaborado por Contabilidad". Luego salir de WordPad guardando las modificaciones realizadas.
- 11) Eliminar el archivo **Nota4** de la carpeta **Administracion**.
- 12) Cambiar el nombre de la carpeta **Publicaciones** por **Escritos**.